DSEA A/S Kongebakken 9, DK-2765 Smørum, Denmark www.eposaudio.com

**EPOS** 

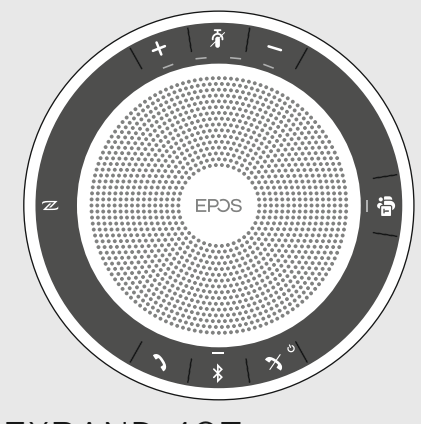

## EXPAND 40T Bluetooth® speakerphone for Microsoft® Teams

www.eposaudio.com/support

EPOS Connect www.eposaudio.com/connect

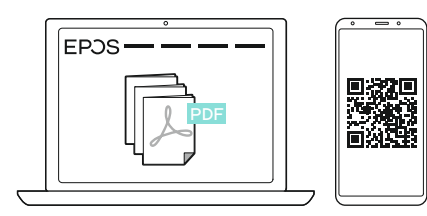

Printed in China, Publ. 07/21, 770-00387/A01

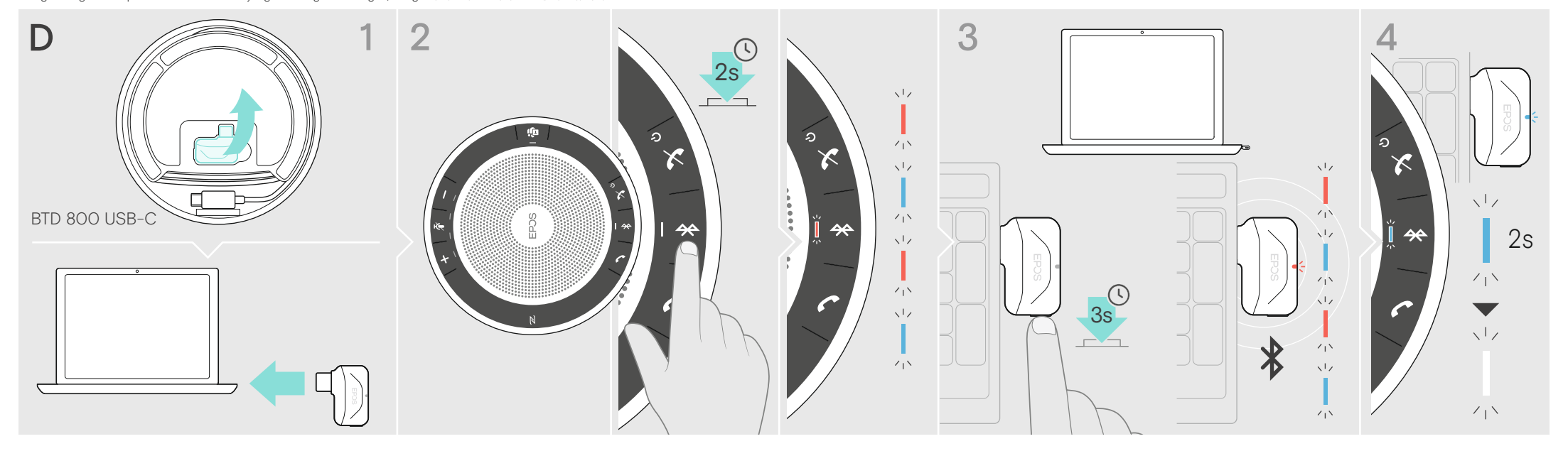

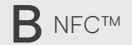

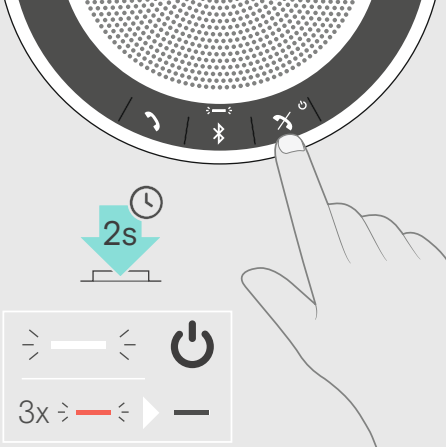

Connection possibilities | Anschlussmöglichkeiten | Possibilités de connexion | Possibilità di connessione | Posibilidades de conexión |<br>Possibilidades de ligação | Aansluitmogelijkheden | Δυνατότητες σύνδεσης | Tilslutn Kemungkinan koneksi | 연결할 수 있는 방법

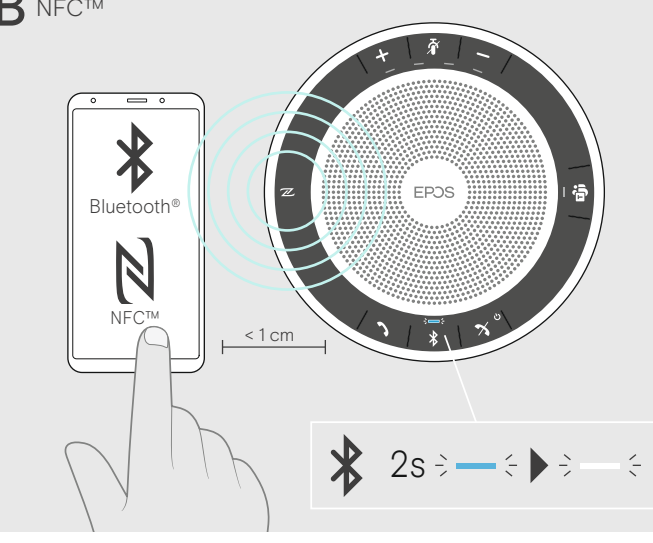

Connecting via Bluetooth | Über Bluetooth verbinden | Connexion via Bluetooth | Connessione tramite Bluetooth | Conectar vía Bluetooth | Ligar através do Bluetooth |<br>Verbinden via Bluetooth | Σύνδεση μέσω Bluetooth | Tils Соединение по Bluetooth | 通过蓝牙连接 | 透過藍牙連線 | Bluetooth aracılığıyla bağlama | Bluetooth接続 | Menghubungkan melalui Bluetooth | 블루투스를 통한 연결

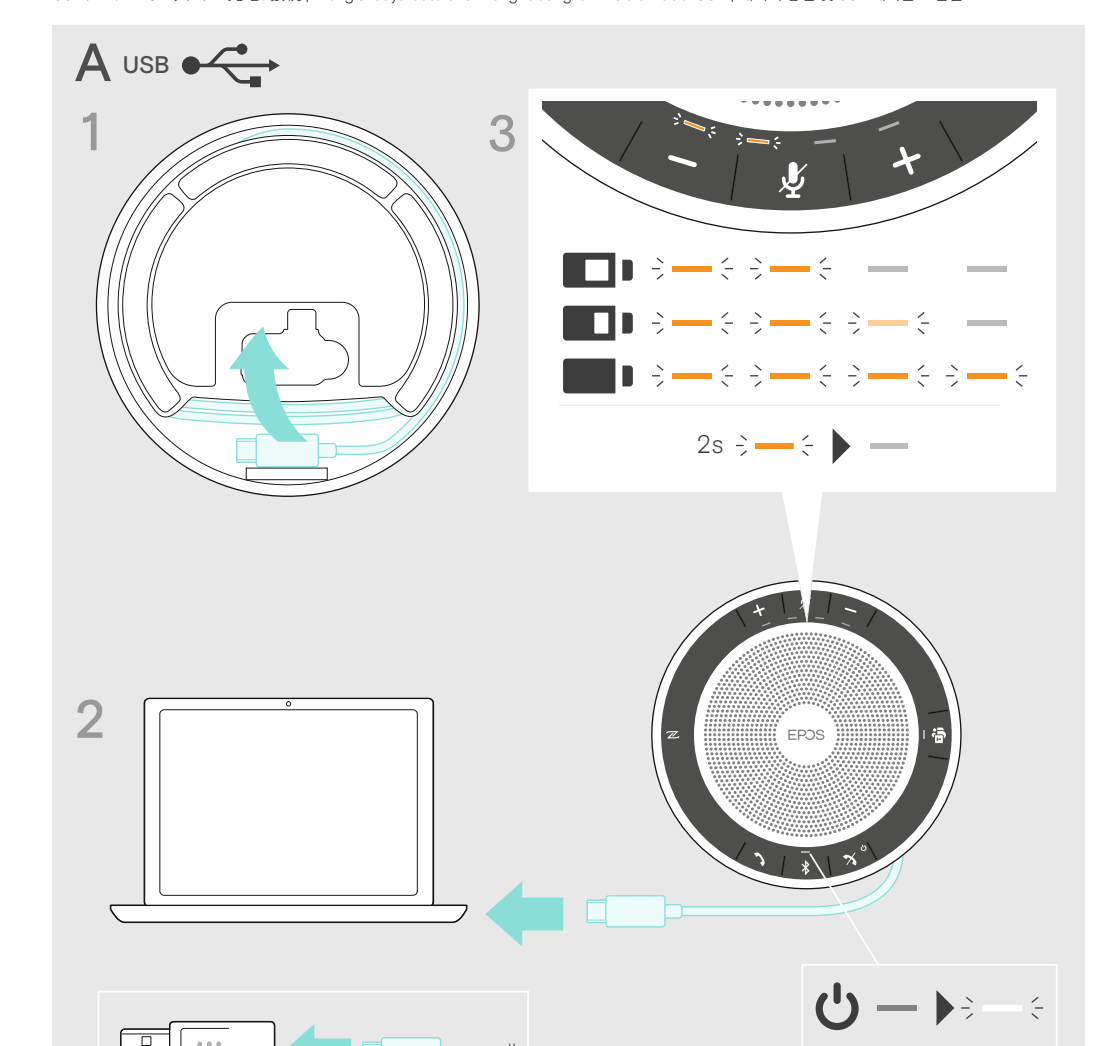

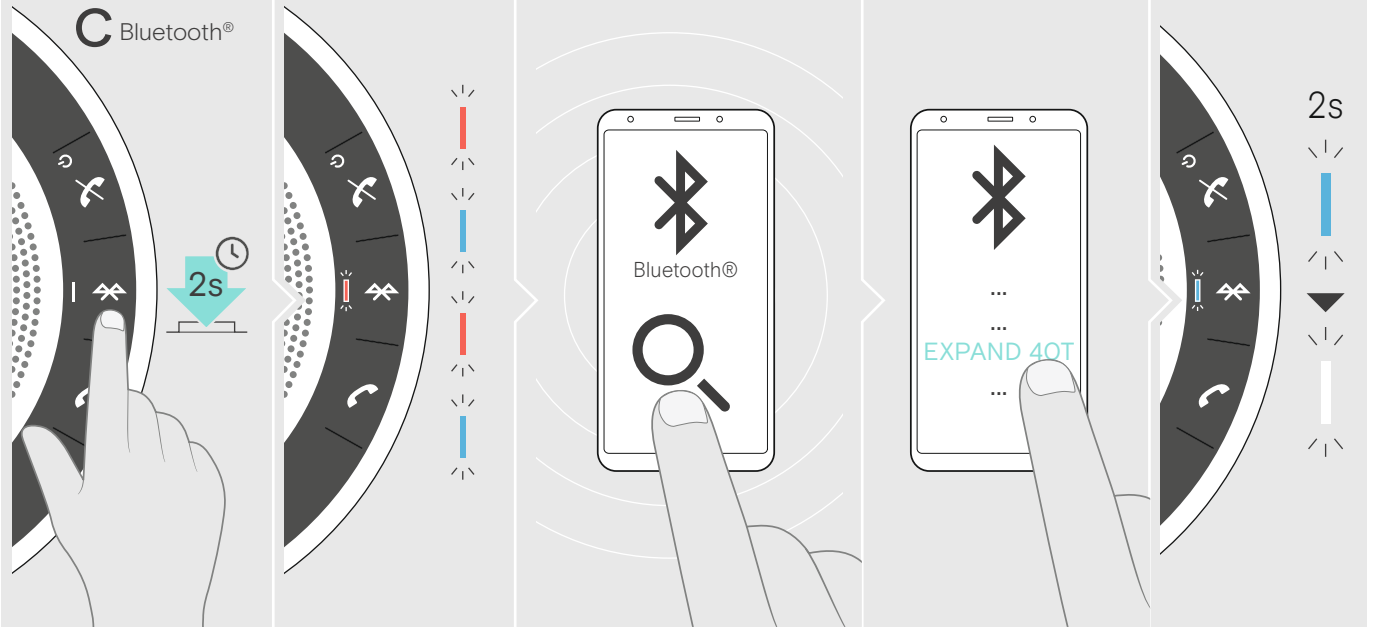

Connecting a computer via Bluetooth supported by the dongle | Einen Computer mittels Dongle über Bluetooth verbinden | Connexion à un ordinateur via Bluetooth prise en charge par le dongle | Collegamento di un computer Menghubungkan komputer melalui Bluetooth yang didukung oleh dongle | dongle이 지원하는 블루투스를 통해 컴퓨터에 연결

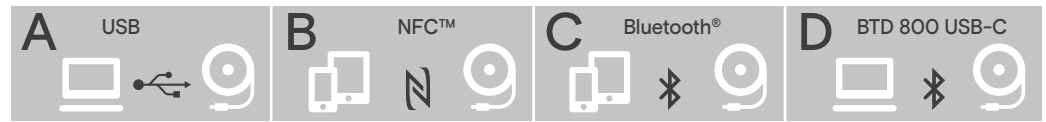

Charging the battery & connecting via USB cable | Akku laden & über USB-Kabel anschließen | Chargement de la batterie et connexion par<br>câble USB | Carica della batteria e connessione tramite cavo USB | Cargar la batería y por meio de cabo USB | Opladen van de batterij en aansluiten via USB-kabel | Φόρτιση της μπαταρίας και σύνδεση μέσω καλωδίου USB |<br>Opladning af batteriet og tilslutning via USB-kabel | Ladda batteriet och ansluta via USB-为电池充电并通过 USB 线连接 | 為電池充電或透過 USB 接線連接裝置 | Pili şarj etme ve USB kablosu aracılığıyla bağlama |<br>USBケーブルでバッテリー充電&接続 | Mengisi daya baterai & menghubungkan melalui kabel USB | 배터리 충전 및 USB 케이블로 연결

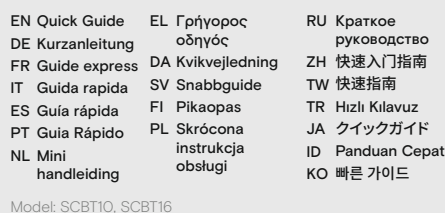

Package contents | Lieferumfang | Contenu de la boîte | Contenuti della confezione | Contenido del embalaje | Conteúdo da embalagem | Inhoud verpakking | Περιεχόμενα συσκευασίας | Pakkens indhold | Innehåll i förpackningen | Pakkauksen sisältö | Zawartość opakowania | Содержимое упаковки | 套装内容 | 包装內容 | Kutunun içeriği |<br>パッケージ内容 | Isi kemasan | 패키지 내용

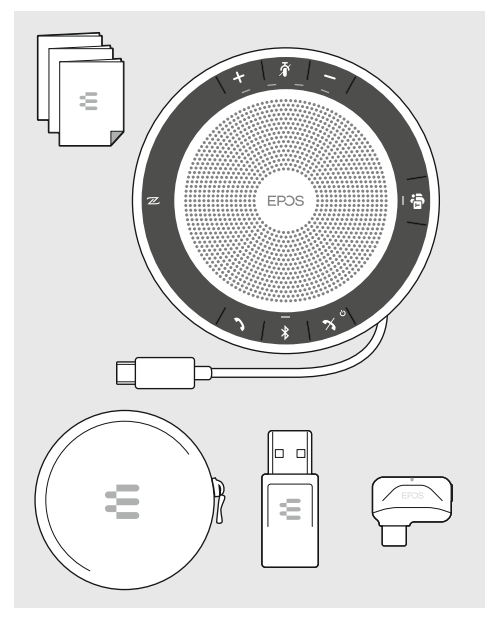

Switching the speakerphone on/off | Speakerphone ein-/ ausschalten | Activer/désactiver le combiné | Accensione/ spegnimento del vivavoce | Encender y apagar el altavoz | Ligar/desligar o altifalante | In-/uitschakelen van de luidspreker | Ενεργοποίηση/απενεργοποίηση του ηχείου | Sådan tændes/ slukkes højttalertelefonen | Stänga av/på högtalartelefonen |<br>Kaiuttimen kääntäminen päälle/pois päältä | Włączanie/ wyłączanie zestawu głośnomówiącego |<br>Включение/ выключение конференц-телефона |<br>打开/关闭免提电话 | 將會議電話開機/關機 | Hoparlörü açma/kapama | スピーカーフォンのオン/オフの切り替え |<br>Menyalakan/mematikan speakerphone | 스피커폰 켜기/끄기

Connecting Bluetooth via NFC | Bluetooth über NFC verbinden | Connexion Bluetooth via NFC | Connessione Bluetooth tramite NFC | Conectar Bluetooth vía NFC | Ligar o Bluetooth através do NFC | Verbinden via Bluetooth middels NFC | Σύνδεση Bluetooth μέσω NFC | Tilslutning af Bluetooth via NFC |<br>Ansluta Bluetooth via NFC | Bluetooth-laiteyhteyden muodostaminen NFC:n kautta | Łączenie Bluetooth przez NFC | Соединение Bluetooth через NFC | 通过 NFC 近场通信连接蓝牙 |<br>透過 NFC 連線藍牙 | NFC aracılığıyla Bluetooth bağlantısı | NFCでBluetooth接続 |<br>Menghubungkan Bluetooth melalui NFC | NFC를 통한 블루투스 연결

Detailed information | Ausführliche Informationen | Informations détaillées | Informazioni dettagliate | Información detallada | Informação detalhada | Gedetailleerde informatie | Λεπτομερείς πληροφορίες | Detaljeret information | Detaljerad information | Yksityiskohtaiset tiedot | Szczegółowe informacje | Подробная информация |<br>详细信息 | 詳細資訊 | Ayrıntılı bilgi | 詳細情報 |<br>Informasi terperinci | 상세 정보

\*supported device required | unterstütztes Gerät erforderlich | appareil compatible requis | dispositivo supportato richiesto | requiere dispositivo compatible | dispositivo suportado necessário | ondersteund apparaat vereist | απαιτείται υποστηριζόμενη συσκευή | understøttet enhed nødvendig | enhet som stöds krävs | tuettu laite vaaditaan | wymagane obsługiwane urządzenie | необходимо поддерживающее<br>устройство | 需要支持的设备 | 必備支援的裝置 |<br>desteklenen cihaz gerekli | 対応デバイス必須 | diperlukan perangkat yang didukung | 지원 장치 필요

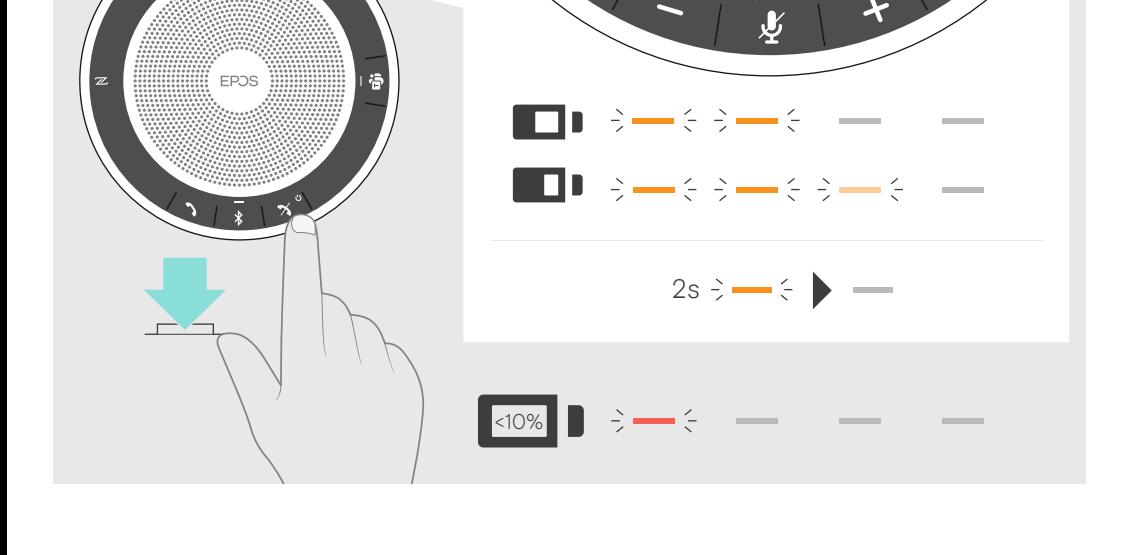

ᅐᅿᄼᄎᇰᆿᅳᅡにする│Membisukan mikrofon│마이크 음소거<br>ᅜᆂᆂᆂᅌᅌᅌᇰᇰᇰᇰᇰᇰᇰᇰᇰᇰᇰᇰᇰ 乡

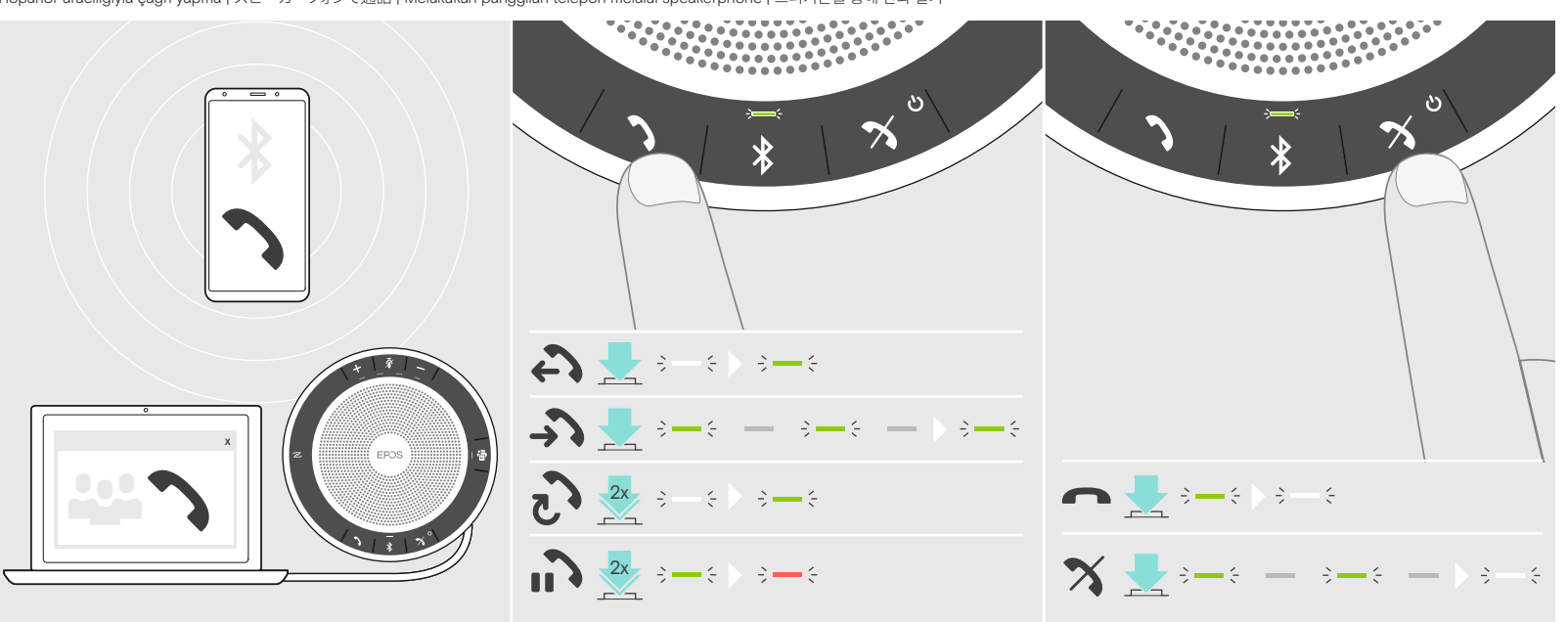

Making calls via the speakerphone | Mittels Speakerphone telefonieren | Passer des appels avec le combiné | Per effettuare chiamate tramite vivavoce | Realizar llamadas a través del altavoz | Fazer chamadas através do altifalante | Gesprekken voeren via de luidspreker | Πραγματοποίηση κλήσεων μέσω του ηχείου | Foretage opkald via højttalertelefonen | Så här ringer du via högtalartelefon | Кaiutinpuhelimen kautta soittaminen | Wykonywanie połączeń za pomocą zestawu głośnomówiącego | Выполнение звонка при помощи конференц-телефона | 通过免提电话拨打电话 | 透過會議電話撥打電話 |<br>Hoparlör aracılığıyla çağrı yapma | スピーカーフォンで通話

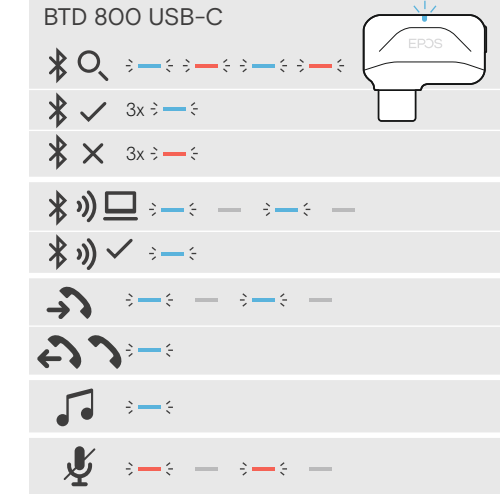

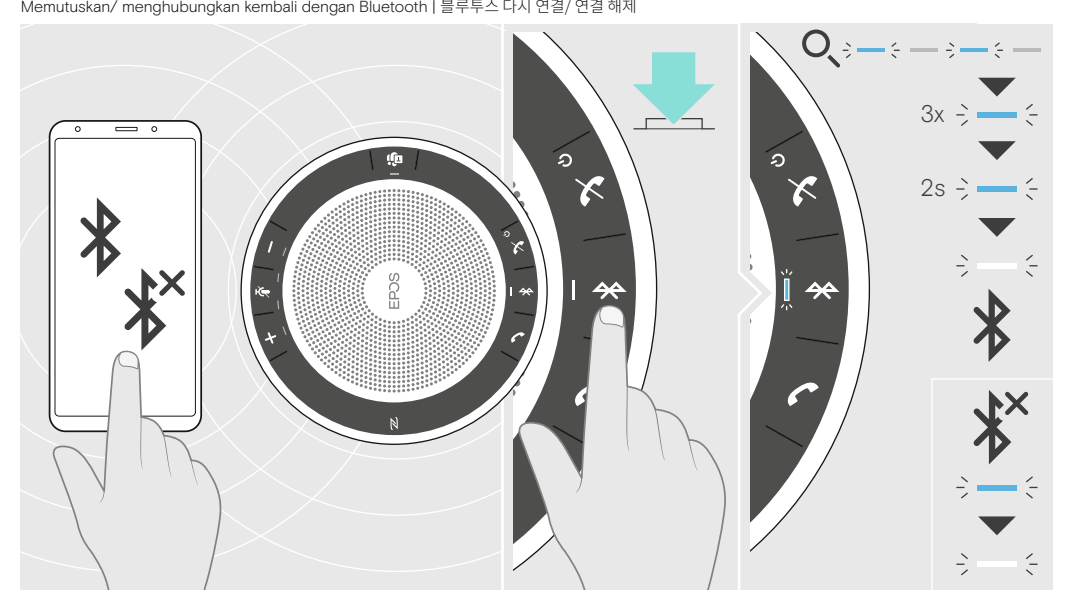

Reconnecting/disconnecting Bluetooth | Bluetooth wieder verbinden/ trennen | Reconnecter/Déconnecter le Bluetooth |<br>Riconnessione/ Disconnessione Bluetooth | Reconectar/desconectar el Bluetooth | Voltar a conetar/desconeta Opnieuw verbinding maken met Bluetooth of Bluetooth loskoppelen | Επανασύνδεση/αποσύνδεση του Bluetooth | Sådan forbindes/frakobles Bluetooth | Återansluta/ frånkoppla Bluetooth | Bluetoothin kytkeminen uudelleen/katkaisu | Ponowne podłączanie/odłączanie Bluetooth | Повторное подключение/ отключение Bluetooth | 重新连接/断开蓝牙 | 藍牙重新連線/斷開連線 | Bluetooth bağlantısını yeniden kurulması/bağlantının kesilmesi | Bluetooth の再接続/接続の解除 |<br>Memutuskan/ menghubungkan kembali dengan Bluetooth | 블루투스 다시 연결/ 연결 해제

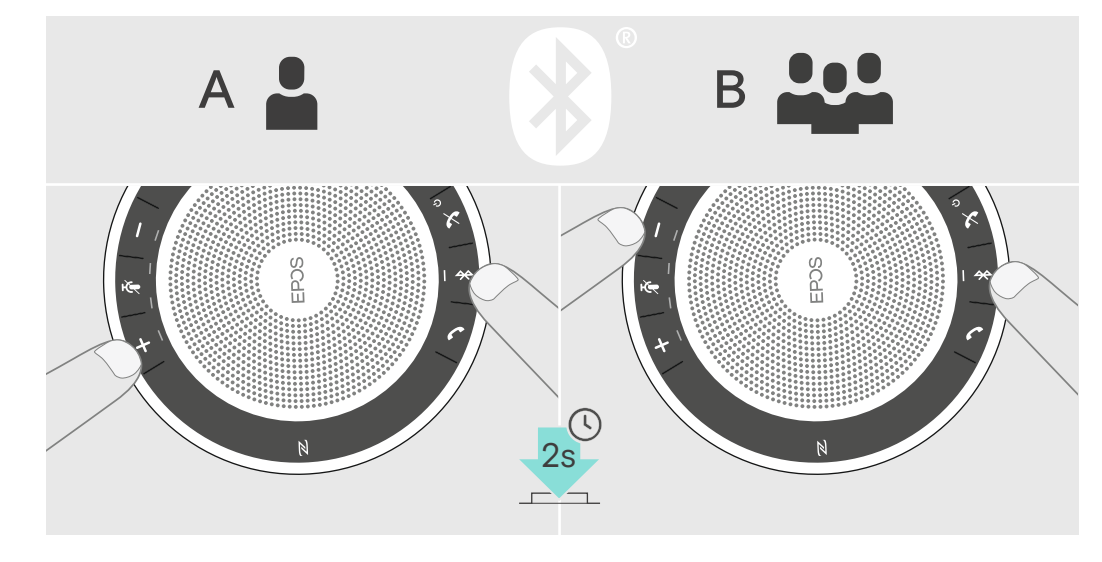

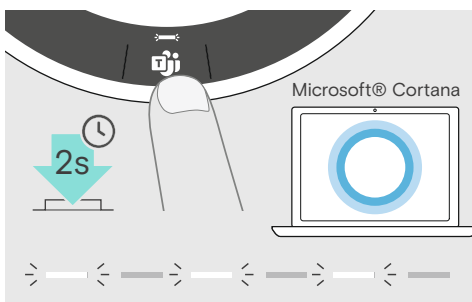

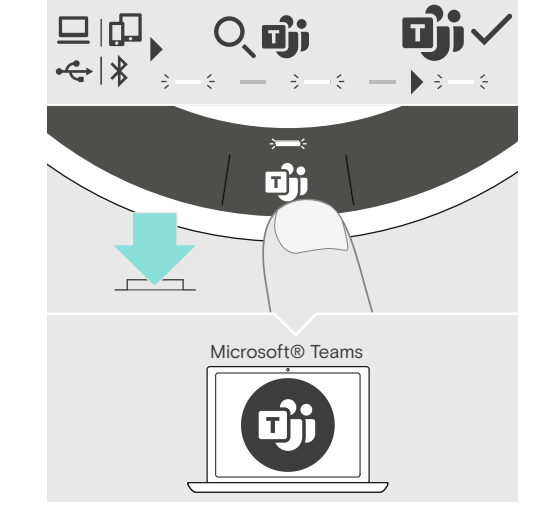

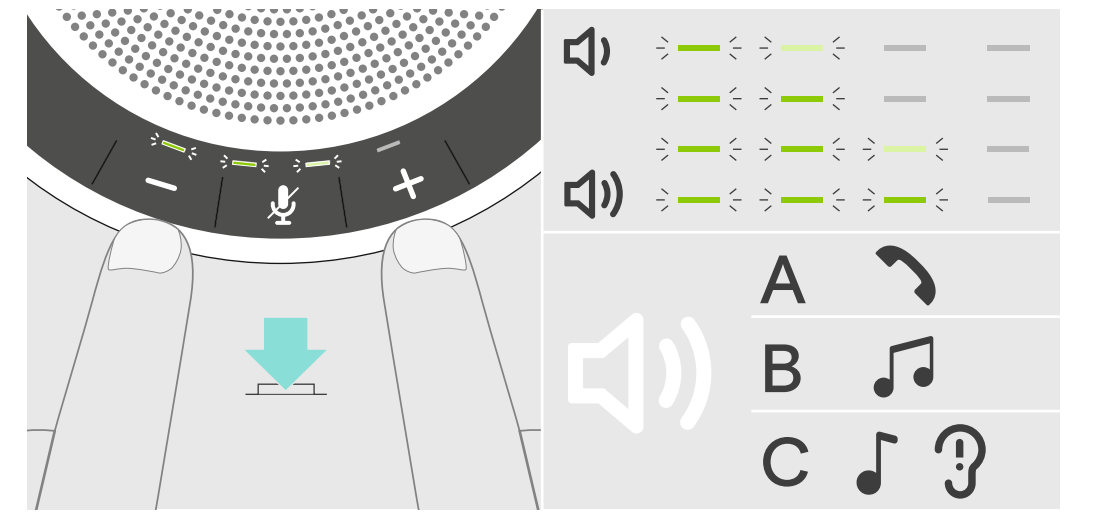

Aänenvoimakkuuden säätäminen - A puhelinsoitto B musiikki C äänikehotteet/äänet | Regulacja głośności - A połączenie telefoniczne<br>В muzyka C Komunikaty głosowe/dźwięki | Peryлировка громкости - А звонок В музыка С голос

Adjusting the volume – A call B music C Voice prompts/tones | Lautstärke einstellen – A Telefonat B Music C Sprachmeldungen/Töne |<br>Régler le volume – A appel B musique C Annonces vocales/sonneries | Regolazione del volume Ajuste del volumen – A llamada B música C Comandos de voz/tonos | Ajustar o volume – A Chamada B Música C Comandos de voz/tons | Het volume regelen - A Oproep B Muziek C Spraakmeldingen/Tonen | Ρύθμιση της έντασης ήχου - Α κλήση Β μουσική C Προτροπές / ήχοι φωνής |<br>Justering af lydstyrken - A opkald B musik C stemmeprompter/toner | Justera volymen

Activating Microsoft Teams | Microsoft Teams aktivieren | Activer Microsoft Teams | Attivazione di Microsoft Teams | Activar Microsoft Teams | Ativação do Microsoft Teams | Activering Microsoft Teams | Ενεργοποίηση Microsoft Teams | Aktivering af Microsoft Teams | Aktivera Microsoft Teams | Microsoft Teamsin aktivointi | Aktywacja usługi Microsoft Teams |<br>Запуск Microsoft Teams | 激活 Microsoft Teams | 激活 Microsoft Teams | Microsoft Teams'i Etkinlestirme | Microsoft Teams の有効化 | Mengaktifkan Microsoft Teams |<br>Microsoft Teams 활성화

Muting the microphone | Mikrofon stummschalten | Couper le son du microphone | Disattivazione del microfono | Silenciar el micrófono | Silenciar o microfone | De microfoon uitschakelen | Σίγαση του μικροφώνου | Afbrydelse af mikrofonen |<br>Stänga av mikrofonen | Mikrofonin mykistäminen | Wyciszanie mikrofonu | Выключение микрофона |<br>将麦克风静音 | 麥克風靜音 | Mikrofonu sessize alma |

> Activer Microsoft Cortana\* | Attivazione di Microsoft Cortana\* | Activar Microsoft Cortana\* | Ativação do Microsoft Cortana\* | Activering Microsoft Cortana\* | Ενεργοποίηση Microsoft Cortana\* | Aktivering af Microsoft Cortana\* | Aktivera Microsoft Cortana\* |<br>Microsoft Cortanan aktivointi\* | Aktywacja usługi Microsoft Cortana\* |<br>Запуск Microsoft Cortana\* | 激活 Microsoft Cortana\* | 激活 Microsoft Cortana\* | Microsoft Cortana'yı Etkinleştirme\* |<br>Microsoft Cortana の有効化\* | Mengaktifkan Microsoft Cortana\* | Microsoft Cortana 활성화

Bluetooth-Reichweite verlassen | Quitter la portée de transmission Bluetooth | Uscita dalla portata di trasmissione Bluetooth | Salir del área de transmisión Bluetooth | Abandonar o alcance de transmissão Bluetooth | Het Bluetoothtransmissiebereik verlaten | Έξοδος από την εμβέλεια μετάδοσης Bluetooth | Bluetooth rækkevidden forlades | Lämna räckvidden för Bluetooth | Poistuminen Bluetooth-lähetyksen alueelta | Opuszczenie zasięgu transmisji Bluetooth | Выход из зоны досягаемости Bluetooth | 留有蓝牙传输范围 |<br>離開藍牙傳輸範圍 | Bluetooth iletişim aralığından ayrılma | Bluetooth 伝送範囲から離れる | Keluar dari jangkauan transmisi Bluetooth | 블루투스 전송 범위를 벗어남

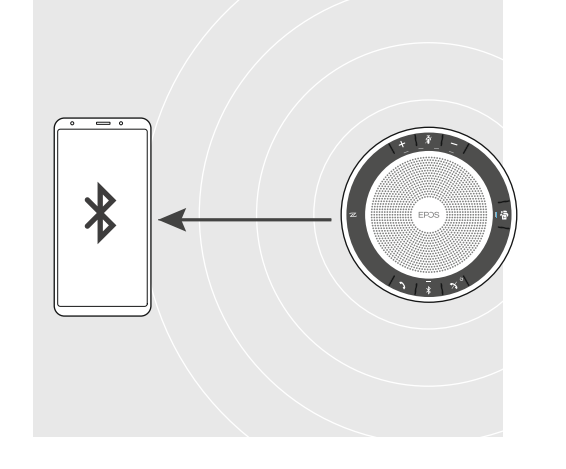

Switching between personal (A) and shared mode (B) | Zwischen Privat- (A) und Gemeinschafts-Modus (B) umschalten | Passer du mode personnel (A) à partagé (B) | Passaggio da modalità personale (A) a modalità condivisa (B) |<br>Cambiar entre modo personal (A) y compartido (B) | Passar entre o modo pessoal (A) e o modo partilhado (B) |<br>Scha Skift mellem personlig (A) og delt tilstand (B) | Växlar mellan personligt (A) och delat läge (B) |<br>Неnkilökohtaisen (A) ja jaetun tilan (B) välillä siirtyminen | Przełączanie między trybem osobistym (A) i udostępnionym

Overview of the LED indications | Übersicht der LED-Anzeigen | Aperçu des indications LED | Panoramica degli indicatori LED | Resumen de los indicadores LED | Vista geral das indicações LED | Overzicht van de indicatielampjes | Επισκόπηση των ενδείξεων LED | Oversigt over indikatorlampens signaler | Översikt av LED-belysningen | LED-merkkivalojen yleiskatsaus |<br>Przegląd stanów diody LED | Обзор светодиодных индикаторов |<br>LED 显示内容概述 | LED 指示燈總覽 | LED göstergelere genel bakış | LED 表示の概要 | Gambaran umum tentang indikasi LED | LED 디스플레이 개관

Activating Microsoft Cortana\* | Microsoft Cortana aktivieren\* |

## Leaving the Bluetooth transmission range |